### **CARE AND MAINTENANCE**

#### **Cleaning the painted or plastic surfaces.**

Avoid the use of any organic solvents (such as thinner, alcohol, ether, etc.) to clean the painted or plastic surfaces of the accessory. Instead, use a mild solution of soap and water or a neutral detergent.

#### **Never attempt to dismantle.**

Never attempt to dismantle the instrument, thereby avoiding the possibility of impaired operational efficiency or accuracy. Contact an authorized Conix distributor for service and repair.

#### **When not in use.**

When not in use, turn off power to the accessory with the power switch on the Controller Module. When unit is not in use for an extended period, unplug transformer from its 120VAC 60Hz outlet.

#### **Handle with care.**

Handle all equipment with care. Install equipment in an environment with limited exposure to direct sun light, dust, high temperatures, humidity, and vibration. Avoid any machanical or electrical shocks.

**NOTE:** We reserve the right to make alterations in design or function. For this reason, specifications or illustrations in this manual may not conform with models in current production.

## **Well Plate Positioner (Model #200)**

# **Contents**

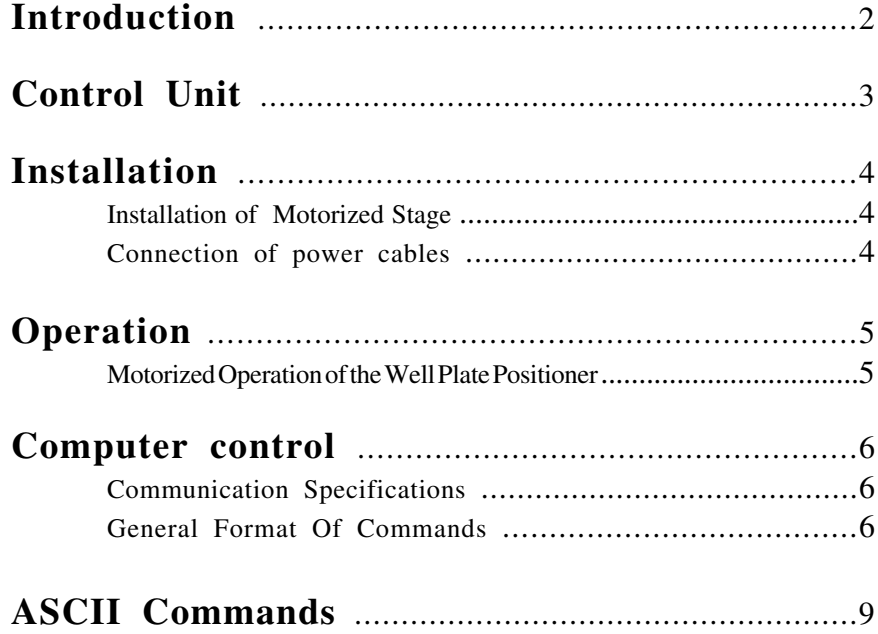

### **Introduction**

The Conix Well Plate Positioner is designed to allow the electronic control of the stage (holding multiple well plates) and a Z system.

### **FEATURES OF THE WELL PLATE POSITIONER:**

- Cast aluminum controller case shields against RFI radiation from internal microprocessor
- RS232-C serial communications
- Maximum speed is in excess of 25 mm/sec
- 3 Axis coordinated motion.
- 25 micron acuracy with submicron resolution.
- -Adjustable limit stops.
- -Allows access to entire area of two well plates.
- -Mounting block for OEM supplied dispensing unit.

### **Installation**

Plug power supply and RS-232 cables into connectors on back panel of Well Plate Positioner.

### **Computer Control**

#### **Communication Specifications**

The Well Plate Positioner Communications interface is a interface between a host computer and the controller. The communications is established through an RS-232C serial connection set at a baud rate of 9600.The format is 8-Bits, 1-Stop Bit, and No Parity. The programming protocol is with text (standard ASCII alpha-numeric characters), along with some special control characters such as carriage returns, spaces and tabs. The unit responds to a set of built-in commands with unique names. The commands can be executed by simply sending the command name with some parameters (if required). the controller will respond in ASCII and may include the result requested.

#### **General Format Of Commands**

Each line sent to the unit should have a command and be terminated with a carriage return character. The first item on the line should be the command. Each line can contain only one command and the Controller's commands are not case sensitive. The allowed commands are listed below. After the command are the parameters, some commands have no parameters. And finally, each command must be terminated with a carriage return character. The carriage return indicates to the Well Plate Positioner the end of a command. The specific items can be separated with white space characters (such as spaces, tabs). The entire command string cannot exceed 40 characters.

#### **(command) [***data***] <cr>**

#### where:

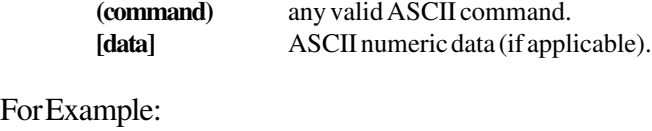

Command: **Where Z<cr>**

3

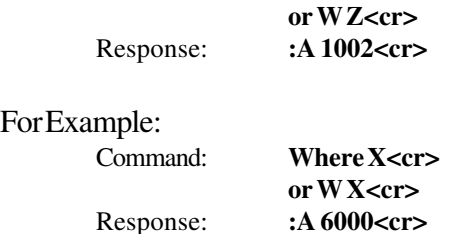

#### **Response**

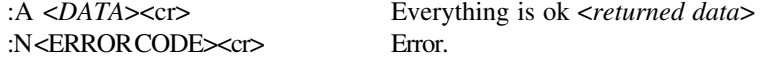

Every command returns a response: The response is in the form of a colon followed by a status character (either an A or N). The colon is sent by the Well Plate Positioner as soon as the command is received. The status character is not sent until the function has completed (i.e. after the motor has moved/stopped). Do not send another command until the last function has been completed and returned a response. If for some unknown reason the Well Plate Positioner does not respond with a colon, then the command was not received properly (due to communications problems) and the command must be resent. In this case, the unit's internal buffer must be emptied by sending an ESC character (ASCII 27). This is necessary since your last command may have been partially received and may still reside in the Positioner's internal buffer. It is not a bad idea to send an ESC character before every command, but it is not necessary.

#### **Examples:**

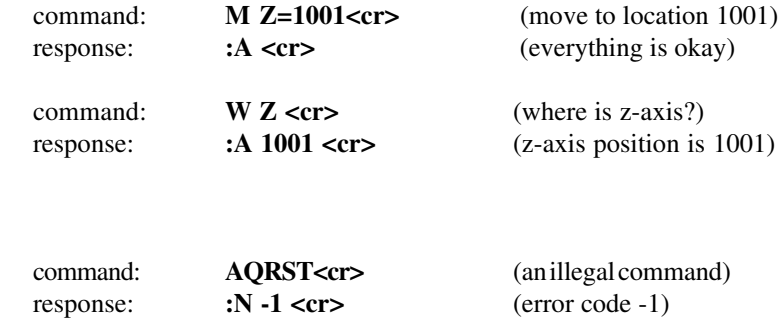

#### PRESENTLY ASSIGNED ERROR CODES

-1 unknown command

#### Set Current Location:

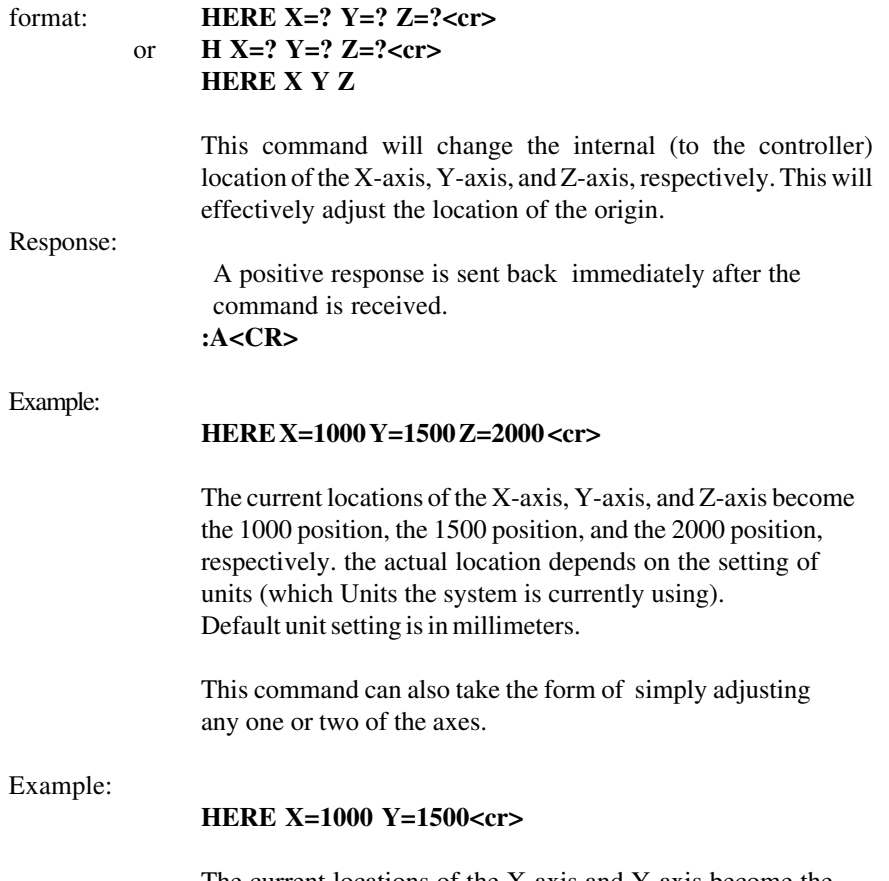

The current locations of the X-axis and Y-axis become the 1000 position, and the 1500 position, respectively.

#### Move to limit switches:

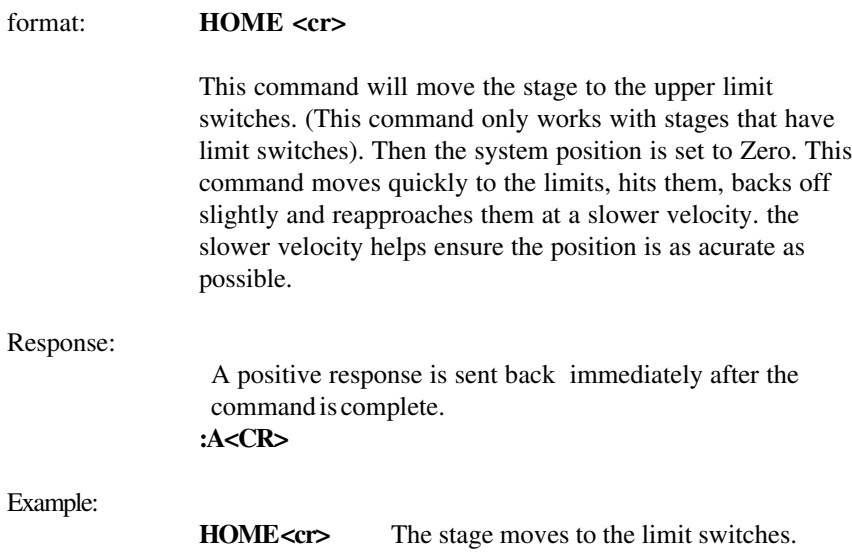

## **ASCII Commands**

Inbit:

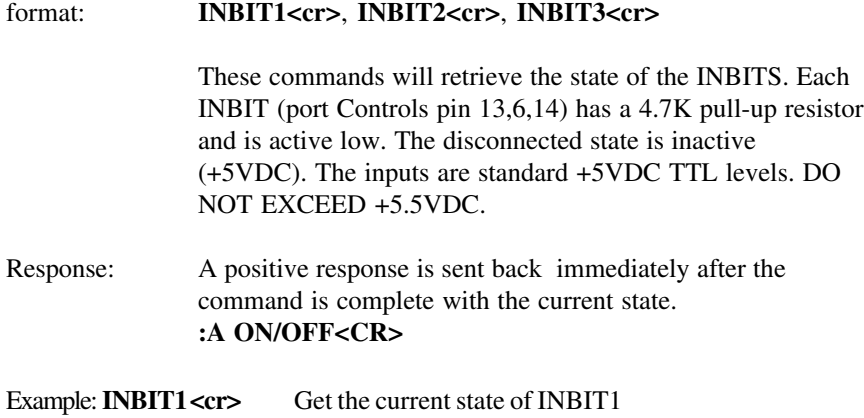

To set the internal transformation matrix.

### format: **Matrix A11 A12 A21 A22<cr>**

There exists an internal transformation matrix. It is a 4x4 matrix. When a command is given to the controller it is first transformed from the users coordiante system to the internal coordinates using the internal matrix.  $X = A11*X' + A12*Y'$ 

 $Y = A21*X' + A22*Y'$ 

Some basic rules about the internal matrix. The internal matrix must be unitary. The system uses the fact that for a real matrix, the inverse of a unitary matrix is the transpose.  $I = A^*A^t$ Each entry is normalized to 16384. For example, the identity matrix (as initilized by the system) is: A11=16384, A12=0, A21=0 A22=16384 The range for each entry is {-32768, 32767} The display system will display a decimal in the  $X & Y$  left-most digit when the matrix is not the Identity matrix.

NOTE: The rotate command changes this internal matrix.

Response:

The system will respond with the current value for the internal matrix. If you don't pass any arguments the system will return the current matrix without changing it.

#### **:A 16384 0 0 16384**

## Set Min Speed:

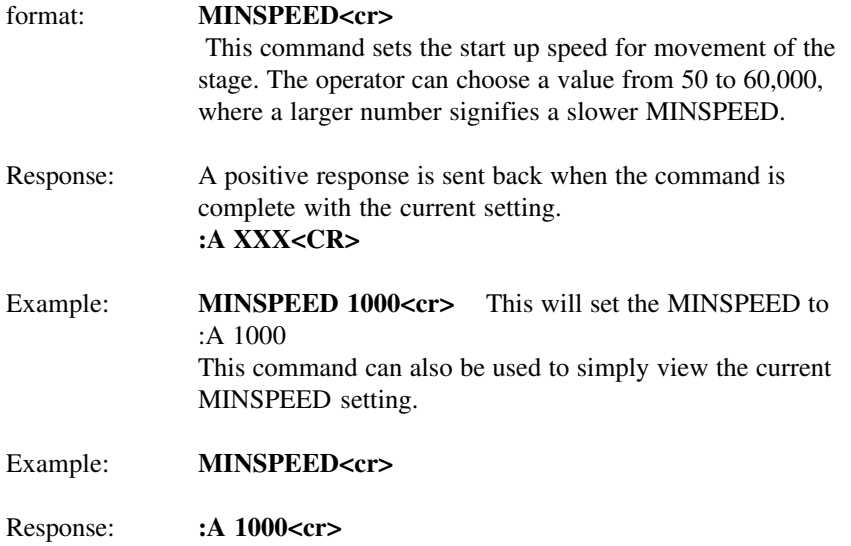

Halt Motor: (Special Interface requirements)

format (ASCII Only):

#### **HALT**

The ASCII version of this command behaves differently then the hex code version. The ASCII version like all other ASCII commands is only interpreted after the previous command is completed. This makes the ASCII form of the command less useful then the hex code version. It still may be used.

Response (ASCII Only):

A positive response is sent back immediately after the command is completed.

#### **:A**

Hex code:  $0x7D$  (HEX Only)

The hex code version of this command is interpreted differently then standard commands. The moment the processor receives the hex code it stops the motors. DO NOT SEND a line terminator, it is then interpreted as an empty string, which results in an ':N -1 Unknown Command' ERROR. This command also flushes the internal receive buffer.

There is no response from this command itself, and if a previously entered command has been halted the normal response from that command will be returned.

#### Move Absolute:

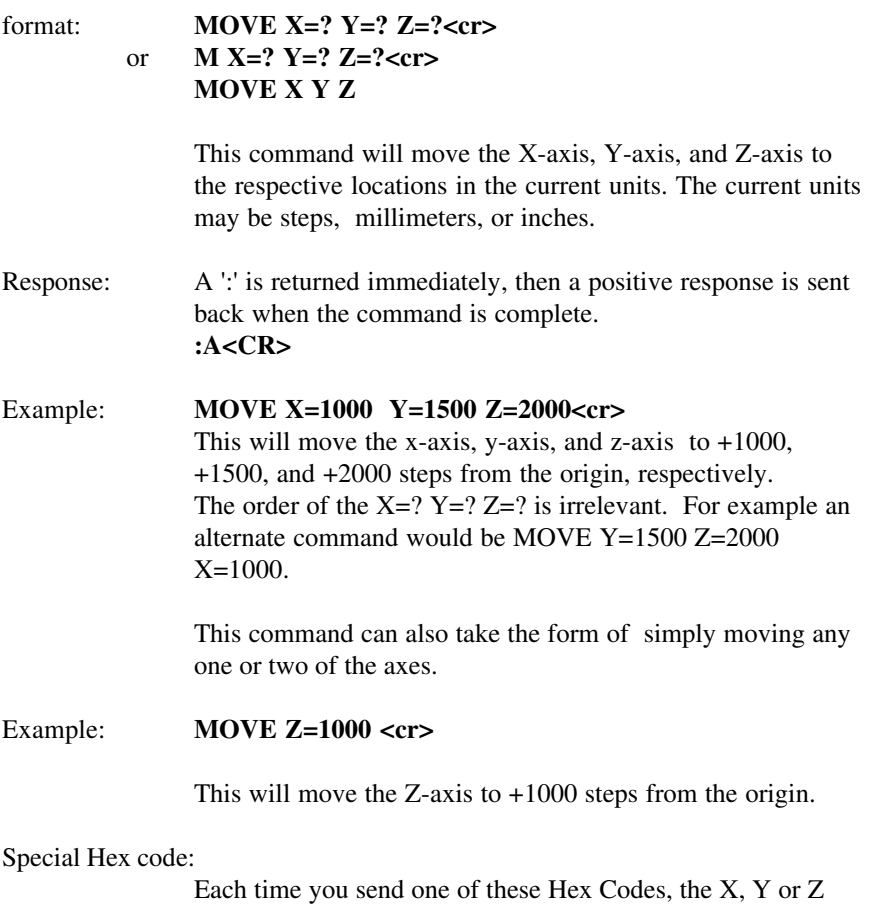

axis moves a little bit.

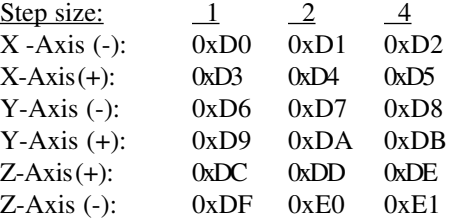

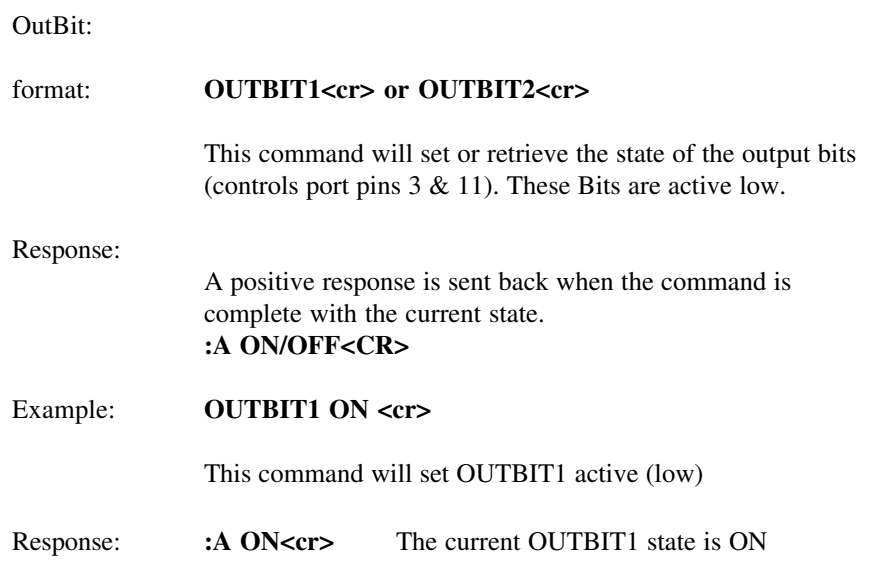

### **ASCII Commands**

### Rampslope:

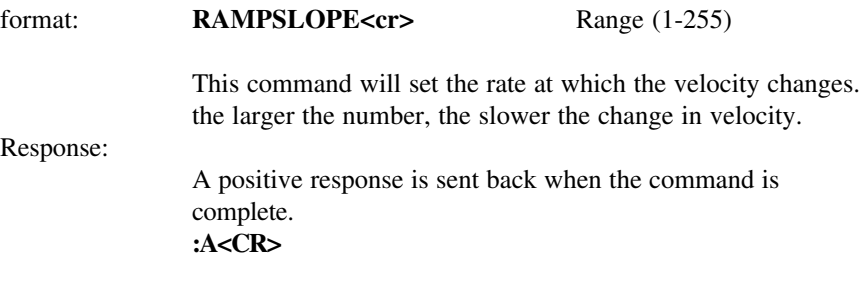

### Example: **RAMPSLOPE 100 <cr>**

This command will set the current RAMPSLOPE to 100.

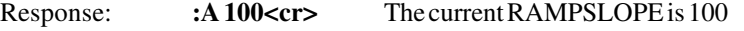

11

#### Move Relative:

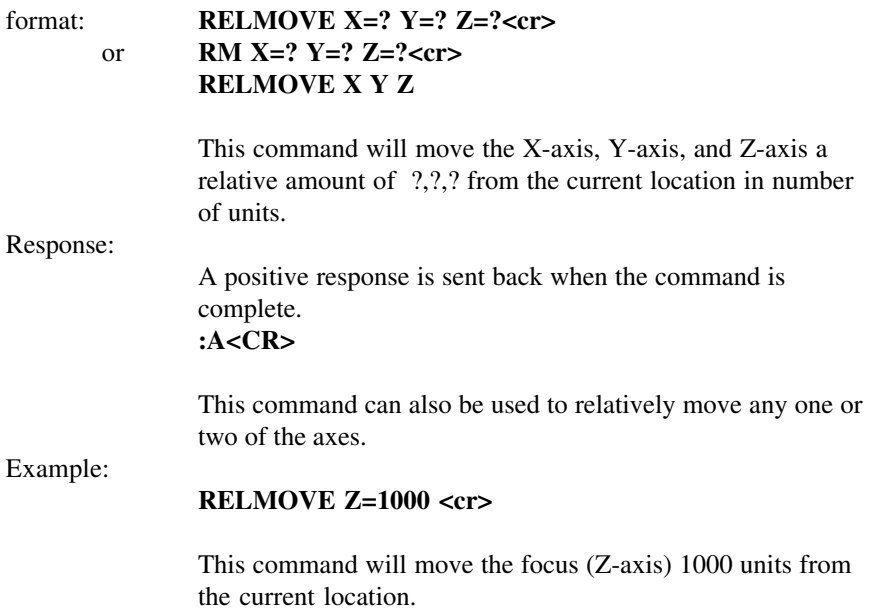

## **ASCII Commands**

Reset the system:

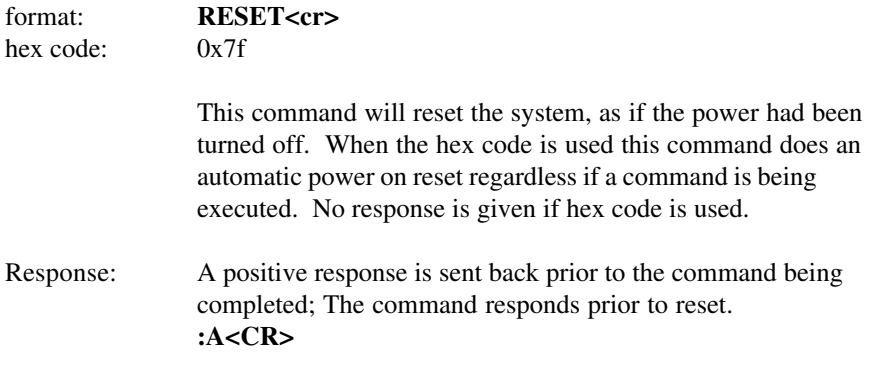

Example: **RESET<cr>** 

Rotate the transformation matrix.

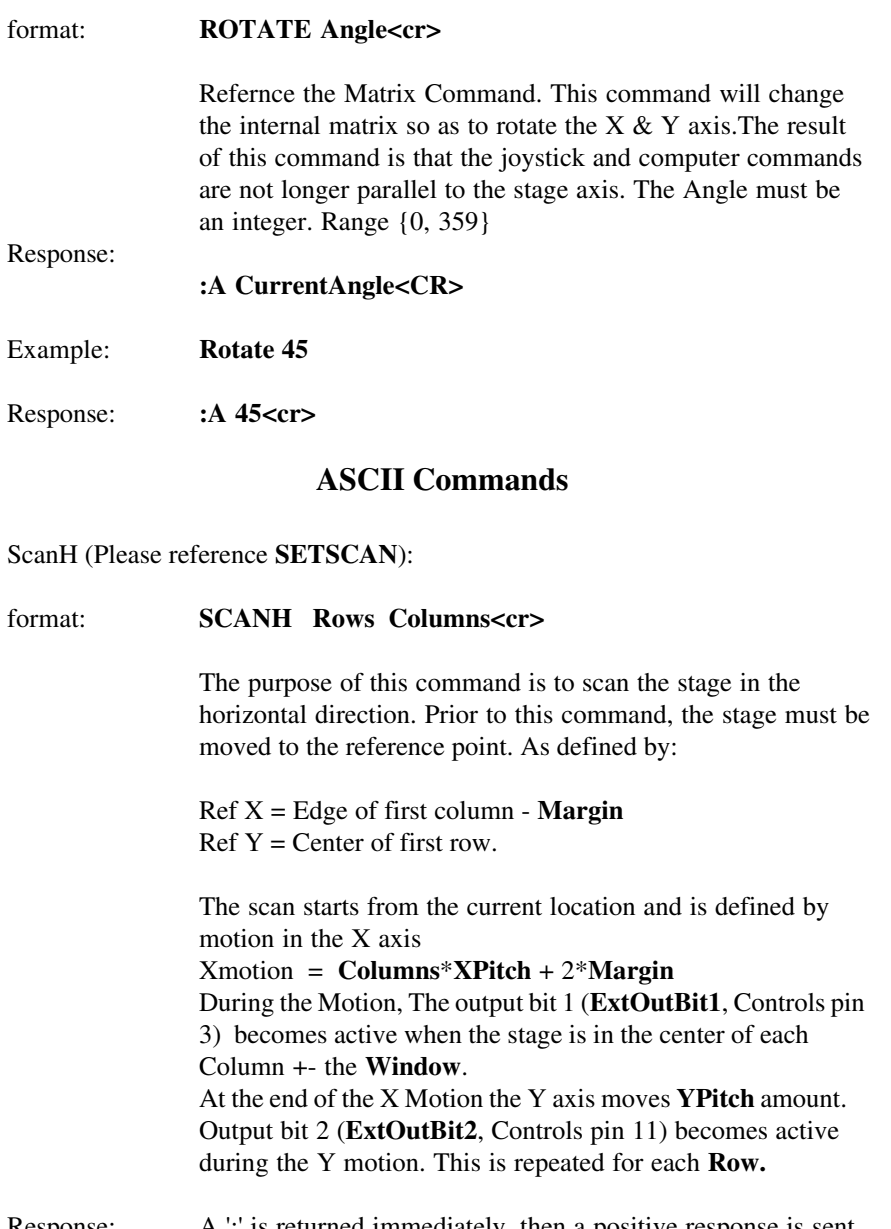

Response: A ':' is returned immediately, then a positive response is sent back when the command is complete. **:A<CR>**

### ScanV (Please reference **SETSCAN**):

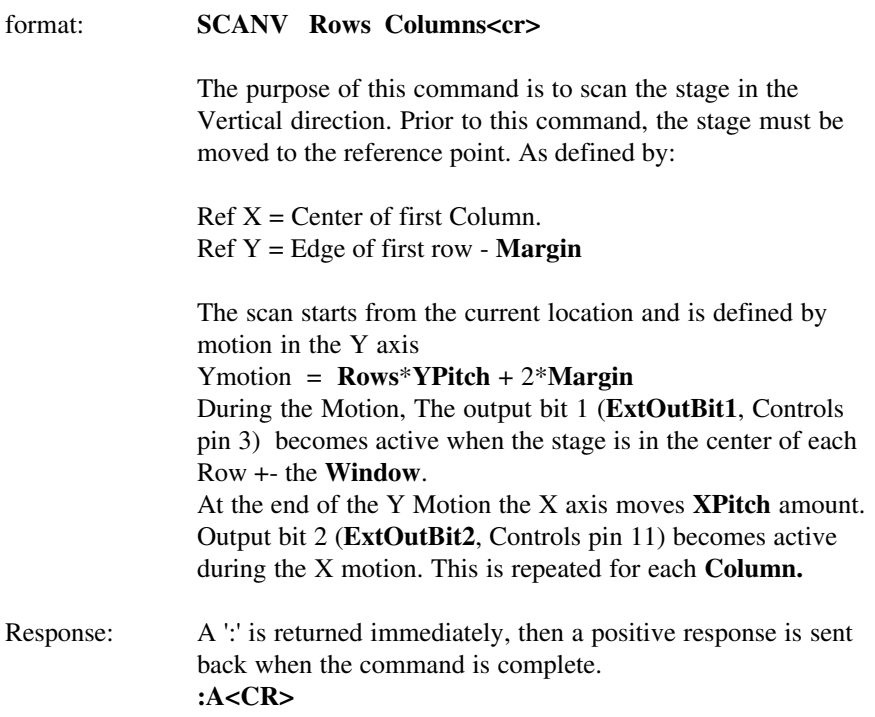

### **ASCII Commands**

SetScan (Please refernece ScanH & ScanV)

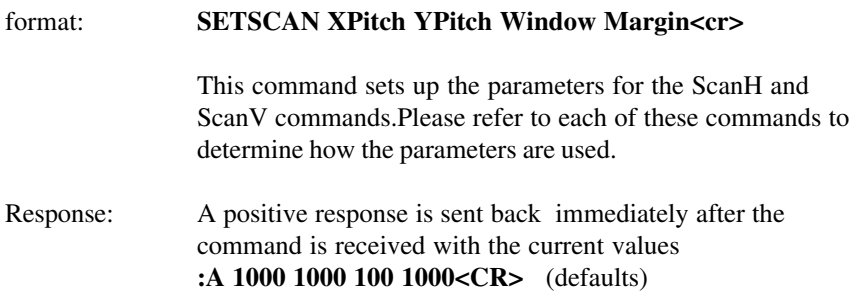

#### Speed XY axis only:

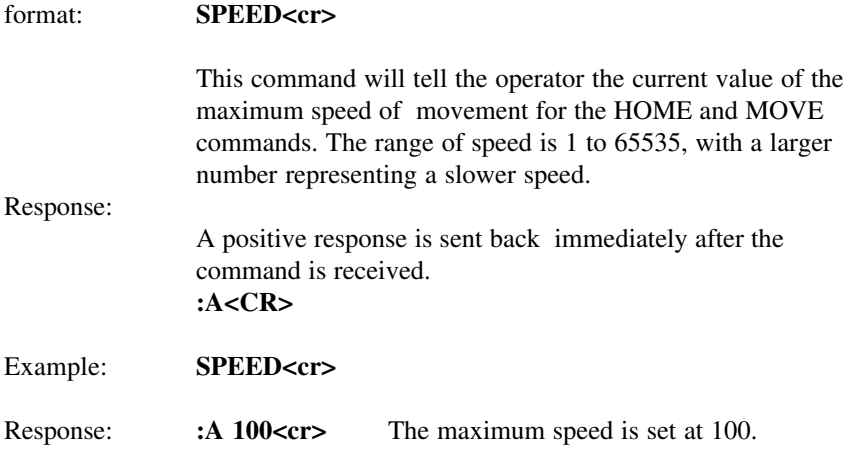

### **ASCII Commands**

Change Units:

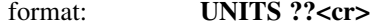

This command will change the units currently selected for the motion of the Well Plate Positioner. The units can be changed to millimeters, inches, or steps. Default unit setting is in millimeters.

Response: A positive response is sent back immediately after the command is received. **:A<CR>**

Example: **UNITS MM<cr>** The units are changed to millimeters. Example: **UNITS STEPS<cr>** The units are changed to steps.

Example: **UNITS INCH<cr>** The units are changed to inches.

**NOTE:** All of the commands return and accept responses in current units.

#### Get Version:

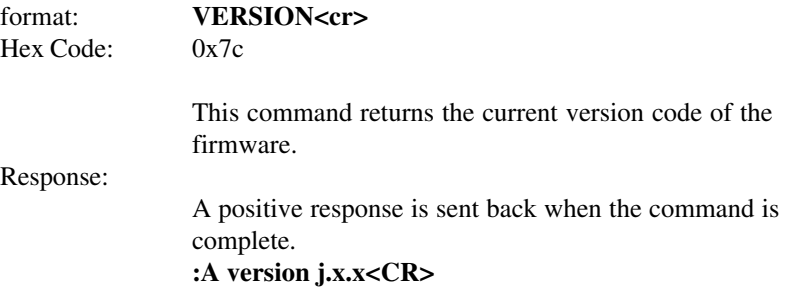

## **ASCII Commands**

Get Current Location(s):

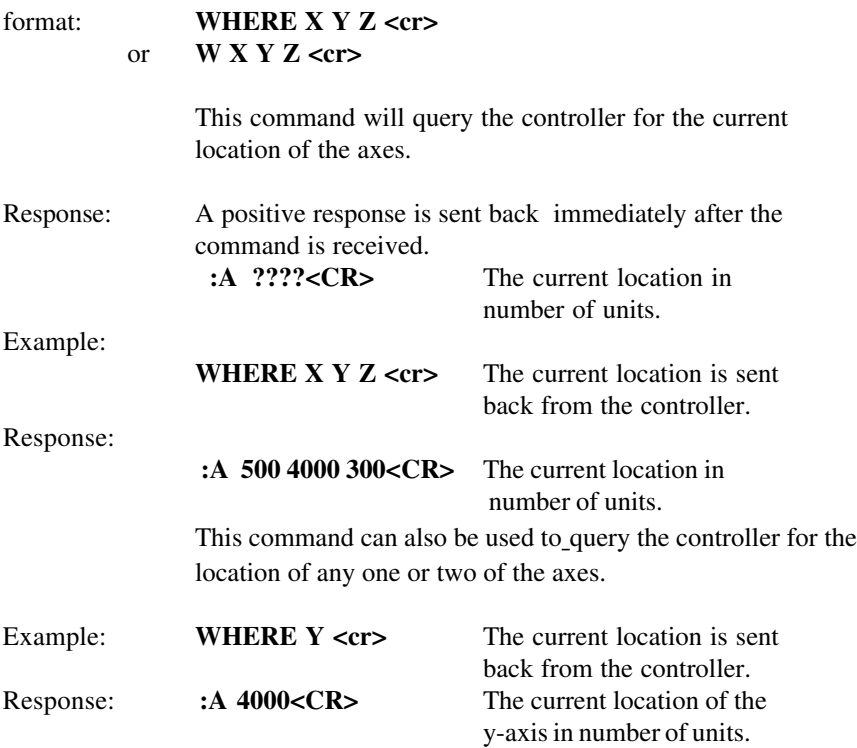

## Get Current Accessory:

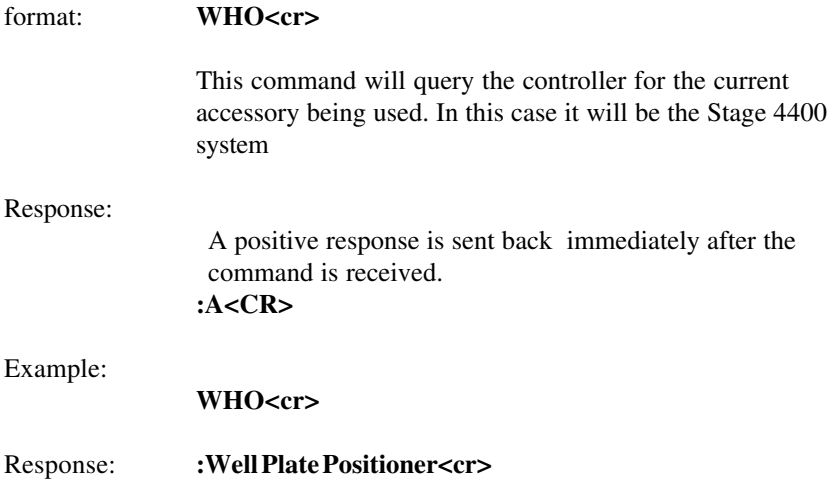

## **ASCII Commands**

Set Zero Of Origin:

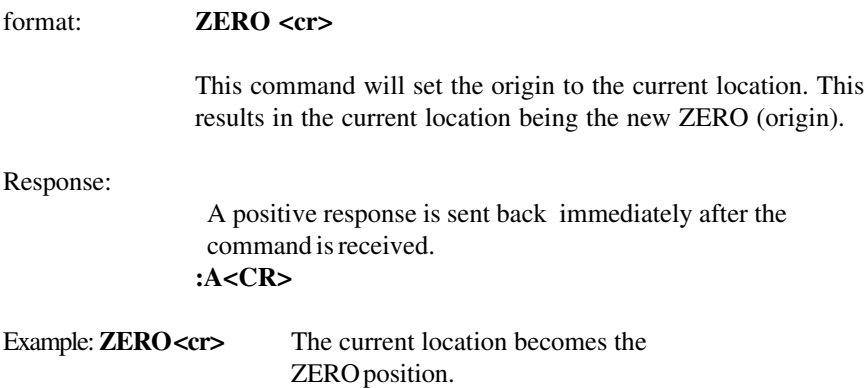

For warranty repair return the product to the warranty department of Conix Research Inc. at the following location:

> **Conix Research Inc. 857 28TH Springfield, OR 97477 (541) 747-8512**

You should provide a written description of the problem with the unit. Consumer must prepay all postage, shipping, insurance, and delivery costs associated with the return of the product.

For more information refer to the Conix Research Inc. Limited Warranty Card provided with this product.

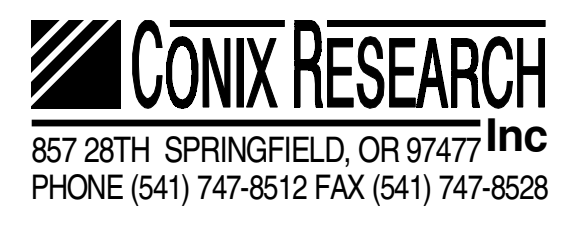

**VERSION J.3.4**